#### **Organização de programas em Python**

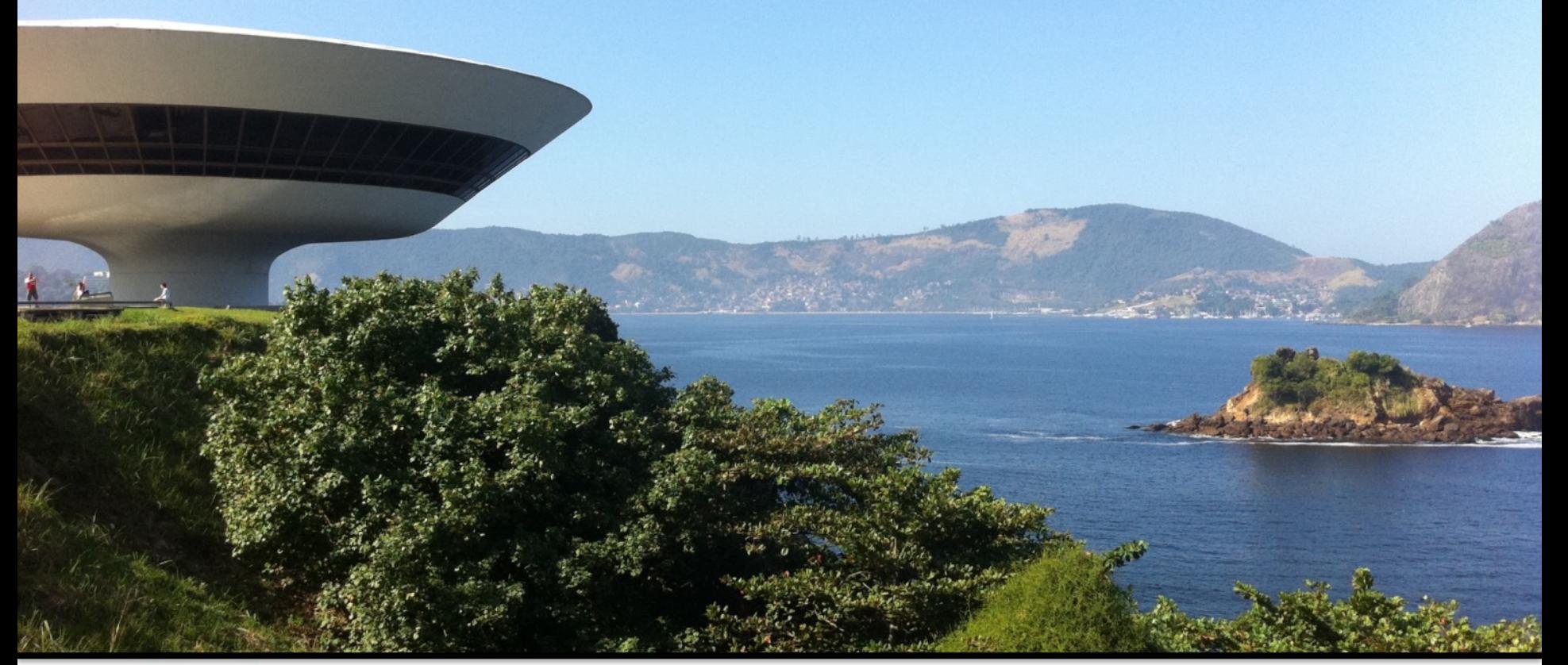

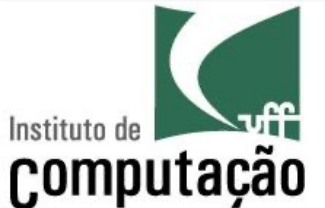

#### Leonardo Murta leomurta@ic.uff.br

## **Vamos programar em Python! Mas...**

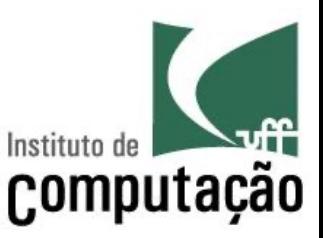

- Como um programa é organizado?
- Quais são os tipos de dados disponíveis?
- Como variáveis podem ser declaradas?
- Como atribuir valores às variáveis?
- Como entrada e saída básica de dados podem ser feitas?

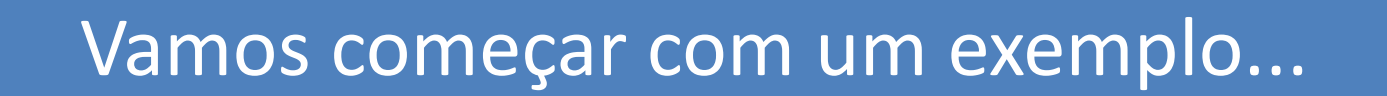

#### **Primeiro passo: escrever o programa!**

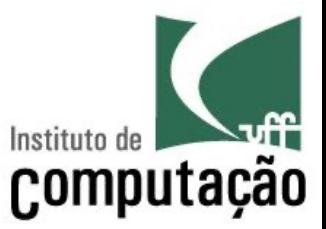

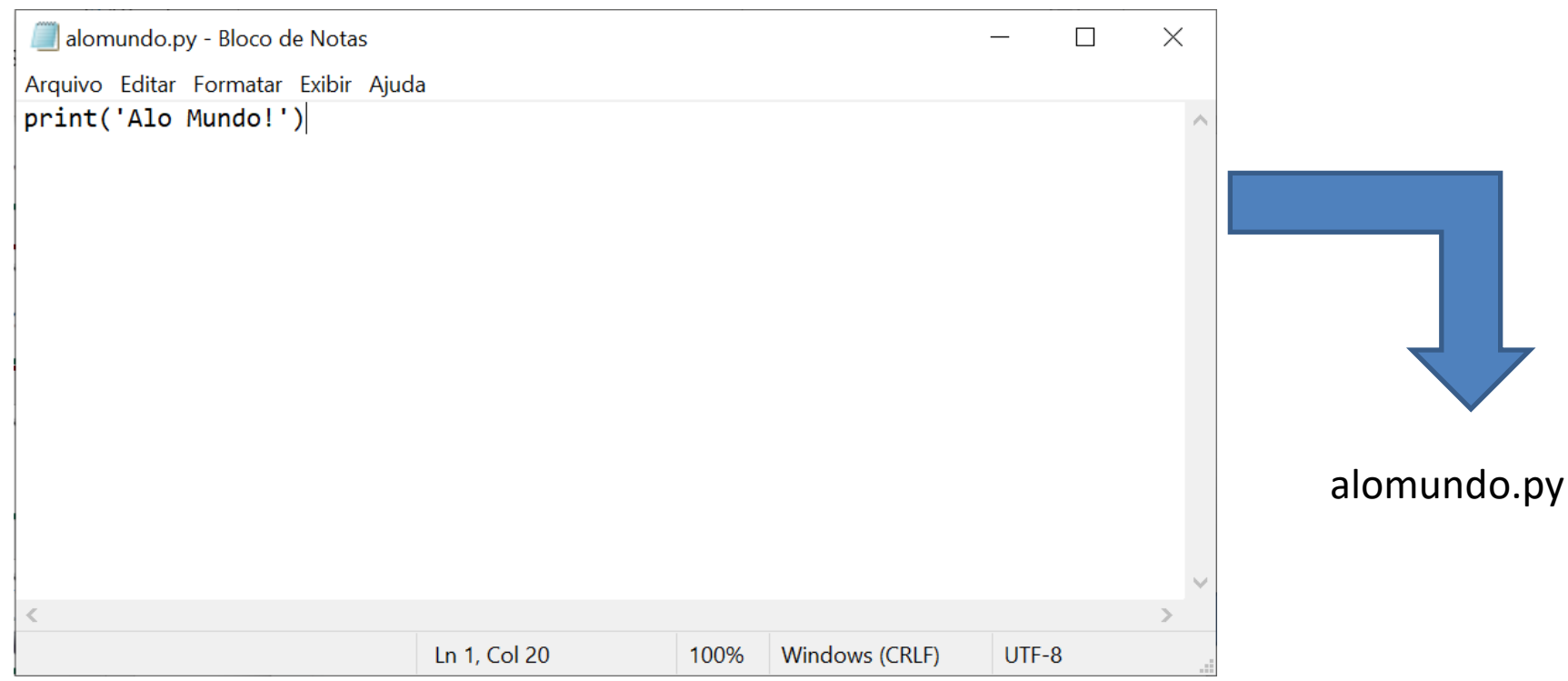

#### **Mas o computador não conhece Python!!!**

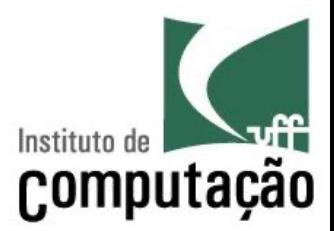

- O computador só entende binário
	- Linguagem de zeros e uns
	- 010010011101010101001010101, entendeu?
- Precisamos traduzir o programa Python para binário

## **Compilação**

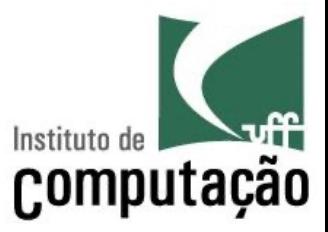

- Na maioria das linguagens, antes de executar um programa, é necessário compilar o programa
- O compilador gera um arquivo "executável"
	- Esse novo arquivo é o que será de fato executado

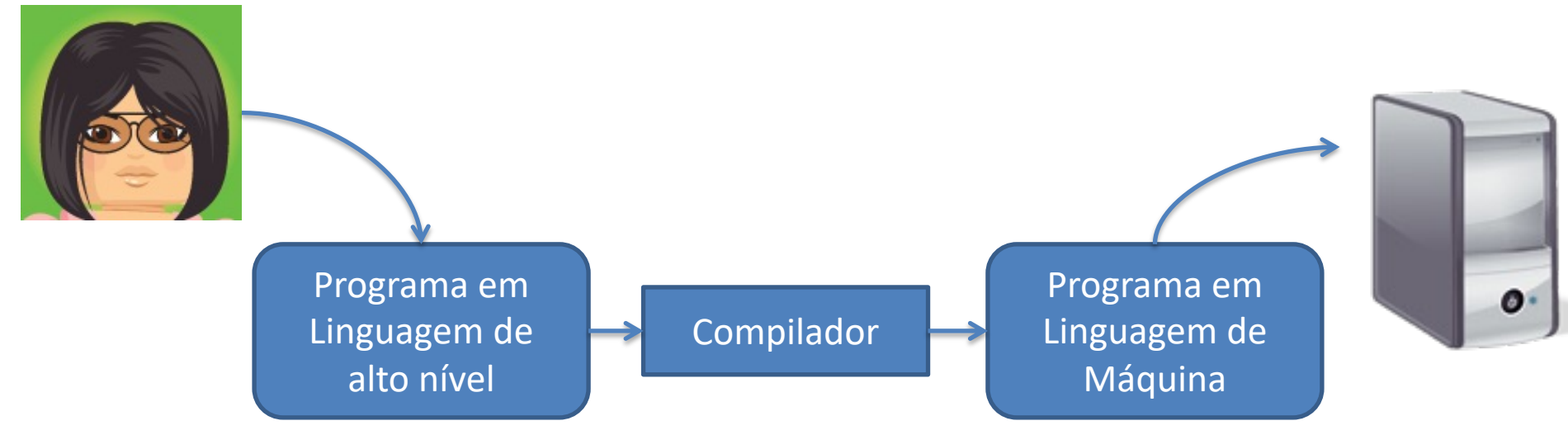

## **Python é uma linguagem interpretada**

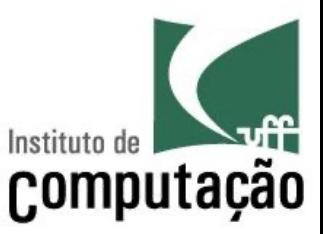

- Não é necessário compilar o código Python
- O interpretador Python vai lendo o código fonte, traduzindo para linguagem de máquina e executando ao mesmo tempo

## **Instalação do Interpretador Python**

In

- Download do Python mais recente
	- http://www.python.org/downloads/
	- Usar as configurações padrões

![](_page_6_Picture_5.jpeg)

### **Execução**

![](_page_7_Picture_1.jpeg)

![](_page_7_Picture_20.jpeg)

### **Notepad x IDE**

![](_page_8_Picture_1.jpeg)

- Dificuldades do Notepad
	- Editor básico, sem ajuda para programar
	- Execução externa
- § *Integrated Development Environment* (IDE)
	- Colore o código
	- Autocompleta o código
	- Verifica a sintaxe ao digitar
	- Permite executar o código de forma integrada
	- $-$  Etc.

# **[Instalação do PyCharm](https://www.jetbrains.com/pycharm/download/)**

- Usaremos o PyCharm nas aulas, mas os alu podem optar por qualquer outra IDE ou ed
- § Download do PyCharm
	- https://www.jetbrains.com/pycharm/download/
	- Versão *Community* (gratuita)
	- Usar as configurações padrões

![](_page_9_Picture_7.jpeg)

## **Criando um projeto no PyCharm...**

![](_page_10_Picture_1.jpeg)

![](_page_10_Picture_20.jpeg)

## **Criando um projeto no PyCharm...**

![](_page_11_Picture_1.jpeg)

![](_page_11_Picture_20.jpeg)

## **Criando um Arquivo Python no Projeto**

![](_page_12_Picture_1.jpeg)

![](_page_12_Picture_2.jpeg)

## **Criando um Arquivo Python no Projeto**

![](_page_13_Picture_1.jpeg)

![](_page_13_Picture_37.jpeg)

#### **Escrevendo o programa no PyCharm...**

![](_page_14_Picture_1.jpeg)

![](_page_14_Picture_2.jpeg)

#### **Executando o programa no PyCharm...**

![](_page_15_Picture_1.jpeg)

![](_page_15_Picture_2.jpeg)

#### **Escrevendo e executando o programa no PyCharm...**

![](_page_16_Picture_1.jpeg)

![](_page_16_Picture_2.jpeg)

## **Alternativa**

 $\ln$ C

**• Usar um editor online como o Replit (ou outra)** – https://replit.com/

## **Regras básicas**

![](_page_18_Picture_1.jpeg)

- A sequência dos comandos é importante – O Python lê de cima para baixo, como nós
- Em casos de códigos alternativos ou que se repetem, podemos criar blocos de comandos
	- Blocos devem ser criados usando endentação (com espaços ou tab)

## **Comentários**

![](_page_19_Picture_1.jpeg)

- Comentários são trechos do programa voltados para a leitura por humanos, e ignorados pelo interpretador
- § Começam com o símbolo **#**
	- Tudo na linha após **#** é ignorado pelo interpretador
- Use comentários para documentar seu código e fazer com que ele seja fácil de entender por outras pessoas

## **Atribuição de valores**

![](_page_20_Picture_1.jpeg)

- Em Python, o operador de igualdade (=) é usado para atribuir valores às variáveis
- É equivalente ao símbolo de atribuição (←) que usávamos no pseudocódigo
- § Sempre na forma: **variável** = **valor ou expressão**
	- A expressão do lado direito é processada
	- O valor gerado é atribuído à variável que está do lado esquerdo do símbolo de atribuição (=)

#### **Exemplo de programa em Python**

![](_page_21_Picture_1.jpeg)

```
# Este programa calcula a área de um triangulo retângulo
altura = 15base = 3area = (altura * base) / 2print(area)
```
#### **Quais são os tipos de dados disponíveis?**

![](_page_22_Picture_1.jpeg)

- Em Python, toda variável tem um tipo
- Com isso, o computador pode saber quais operações são permitidas
- Os tipos podem ser divididos em três grupos
	- Tipos numéricos (inteiro, real, etc.)
	- Tipos textuais (caractere e string)
	- Tipo lógico (booleano)
- Os tipos são definidos dinamicamente, pelo próprio Python
	- Não é preciso dizer de que tipo é cada variável

## **Exemplo de variáveis lógicas (boolean)**

![](_page_23_Picture_1.jpeg)

- $x = True$
- $y = False$

## **Exemplo de variáveis textuais (string)**

![](_page_24_Picture_1.jpeg)

nome = 'Maria'

sobrenome = "Silva"

- $letra = 'A'$
- texto = 'Alo Mundo'

#### **Tipagem Dinâmica**

![](_page_25_Picture_1.jpeg)

- $a = -5$   $\rightarrow$  **inteiro**
- $b = 10$   $\rightarrow$  inteiro
- $c = 200$   $\rightarrow$  inteiro
- $d = -12312312$  **d** inteiro
- e = 345092834 è **inteiro**
- $f = 2.5$  **float**
- $g = 0.6023e24$  **Float**
- h =  $0.4e-3$  **d** float

■ Tipo é determinado **automaticamente** pelo Python no momento da criação da variável

#### **Tipagem Forte**

![](_page_26_Picture_1.jpeg)

- Uma vez que uma variável tenha um valor de um tipo, ele não pode ser usado como se fosse de outro tipo
- Exemplo:

![](_page_26_Figure_4.jpeg)

## **Regras para nomes de variáveis**

![](_page_27_Picture_1.jpeg)

- Os nomes de variáveis devem respeitar algumas regras
	- São sensíveis a caixa
	- Podem ter tamanho ilimitado (mas evite abusos)
	- Devem começar com letra ou underline ( \_ )
	- Outros caracteres podem ser letras, números ou underline
	- Não podem ter espaço nem acentos
	- Não podem ser uma palavra reservada da linguagem

#### **Entrada de dados**

![](_page_28_Picture_1.jpeg)

- § Para entrada de dados, usamos **input**
- É possível informar um texto que aparecerá impresso na tela para que o usuário saiba que o programa está esperando a entrada de um valor

```
nome = input('Digite o nome do aluno: ')
```

```
print(nome)
```
## **Input lê dados como string**

![](_page_29_Picture_1.jpeg)

■ Você pode usar o comando type para saber o tipo que o Python atribuiu a uma variável

```
altura = input('Digite a altura do triangulo: ')
print(type(altura))
```
...

## **Mudança de tipo**

![](_page_30_Picture_1.jpeg)

■ Usar int() ou float() para converter o tipo para numérico

altura = **int**(input('Digite a altura do triangulo: ')) print(type(altura))

...

## **Leitura de Mais de um Valor**

![](_page_31_Picture_1.jpeg)

- Cada comando input() lê um valor de uma linha
- Para ler dois valores em duas linhas diferentes, usamos dois comandos input()

```
altura = int(input('Digite a altura do triangulo: '))
base = int(input('Digite a base do triangulo: '))
```
...

## **Leitura de Mais de um Valor na Mesma Linha**

![](_page_32_Picture_1.jpeg)

■ Caso o problema exija leitura de mais de um valor da mesma linha, pode-se usar o comando split()

```
altura, base = input('Digite a altura e a base do triangulo, 
    separados por um espaço em branco: ').split()
altura = int(altura)
base = int(base)...
```
#### **Saída de dados**

![](_page_33_Picture_1.jpeg)

#### ■ Para saída de dados, usamos **print**

```
print('Prog é muito legal')
print(123)
altura = 10print(altura)
print('Vamos pular uma linha \n')
print('O nome do aluno é', nome)
```
#### **Voltando ao exemplo de programa em Python**

![](_page_34_Picture_1.jpeg)

altura = int(input('Digite a altura do triangulo: '))

base = int(input('Digite a base do triangulo: '))

```
area = (base * altura) / 2
```

```
print('A área do triangulo é', area)
```

```
Digite a altura do triangulo: 10
Digite a base do triangulo: 3
A área do triangulo é 15.0
```
## **Agora, lendo da mesma linha**

![](_page_35_Picture_1.jpeg)

```
altura, base = input('Digite a altura e a base do 
   triangulo: ').split()
```

```
altura = int(altura)
```

```
base = int(base)
```

```
area = (base * altura) / 2
```

```
print('A área do triangulo é', area)
```
Digite a altura e a base do triangulo: 10 3 A área do triangulo é 15.0

## **Formatação de Números**

![](_page_36_Picture_1.jpeg)

- É possível especificar uma máscara no comando print para imprimir números com um determinado formato
- Pode-se, por exemplo, fazer com que um float seja impresso com apenas duas casas decimais
- print("%.2f" % variável)
	- **f** é usado para números do tipo float
	- **d** é usado para números inteiros
	- **s** é usado para strings

#### **Voltando ao exemplo de programa em Python**

![](_page_37_Picture_1.jpeg)

- altura = int(input('Digite a altura do triangulo: '))
- base = int(input('Digite a base do triangulo: '))

```
area = (base * altura)/2
```

```
print('Altura = %4d' % altura)
```

```
print('Base = %4d' % base)
```

```
print('A area do triangulo eh %.2f' % area)
```
#### **Imprimindo várias variáveis ao mesmo tempo**

![](_page_38_Picture_1.jpeg)

- altura = int(input('Digite a altura do triangulo: '))
- base = int(input('Digite a base do triangulo: '))
- area =  $(base * altura)/2$
- tipo = "retangulo"
- print('A area do triangulo **%s** de altura **%.0f** e base **%.0f**  eh: **%.2f**' % (**tipo, altura**, **base**, **area**))

## **IDLE**

![](_page_39_Picture_1.jpeg)

- Python também fornece uma interface interativa para execução de pequenas sequencias de comandos
- Basta rodar IDLE ou chamar *python* no prompt

```
\rightarrow Python 3.8.6 Shell
                                                                                           \timesFile Edit Shell Debug Options Window Help
Python 3.8.6 (tags/v3.8.6:db45529, Sep 23 2020, 15:52:53) [MSC v.1927 64 bit (AM \landD64) ] on win32
Type "help", "copyright", "credits" or "license()" for more information.
>>> print ('Alo Mundo!')
Alo Mundo!
>> \ a = 10>> b = 15
\gg print (a + b)
25
>>Ln: 9 Col: 4
```
![](_page_40_Picture_1.jpeg)

■ Qual a saída do programa abaixo?

![](_page_40_Figure_3.jpeg)

![](_page_41_Picture_1.jpeg)

- 1. Faça um programa que leia o nome, a idade, a altura, o peso e a nacionalidade do usuário e escreva essas informações na forma de um parágrafo de apresentação
- 2. Faça um programa que exiba o perímetro de uma circunferência a partir do seu raio

![](_page_42_Picture_1.jpeg)

- 3. Faça um programa que leia dois pontos num espaço bidimensional e calcule a distância entre esses pontos
	- **Dicas**:
		- Usar teorema de Pitágoras
		- Potência é \*\* (exemplo: 2 elevado a 3 é 2 \*\* 3 em Python)
		- Raiz quadrada pode ser obtida elevando-se um número a  $\frac{1}{2}$

![](_page_43_Picture_1.jpeg)

- 4. Faça um programa que informe a distância em quilômetros de um raio para o observador
	- O observador deve informar o tempo (em segundos) transcorrido entre ver o raio e ouvir o trovão
	- Assuma que a velocidade do som é 340 m/s

![](_page_44_Picture_1.jpeg)

- 5. Faça um programa para, a partir de um valor informado em centavos, indicar a menor quantidade de moedas que representa esse valor
	- Considere moedas de 1, 5, 10, 25 e 50 centavos, e 1 real
	- Exemplo: para o valor 290 centavos, a menor quantidade de moedas é 2 moedas de 1 real, 1 moeda de 50 centavos, 1 moeda de 25 centavos, 1 moeda de 10 centavos e 1 moeda de 5 centavos
	- **Dica**: divisão inteira em Python é // (por exemplo divisão inteira de 5 por 3 é dada por 5 // 3, e o resultado é 1)

#### **Referências**

![](_page_45_Picture_1.jpeg)

■ Slides preparados em conjunto com Vanessa Braganholo e Aline Paes

#### **Organização de programas em Python**

![](_page_46_Picture_1.jpeg)

![](_page_46_Picture_2.jpeg)

#### Leonardo Murta leomurta@ic.uff.br